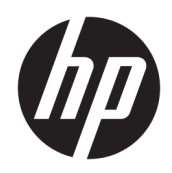

管理者ガイド

HP Hotkey Filter

© Copyright 2013, 2014, 2016, 2017 HP Development Company, L.P.

Citrix は Citrix Systems, Inc.またはその子会社 の商標または登録商標であり、米国特許商 標庁およびその他の国において登録されて いる可能性があります。Microsoft および Windows は、米国 Microsoft Corporation およ びその関連会社の米国およびその他の国に おける商標または登録商標です。VMware および Horizon View は米国またはその他の 地域における VMware, Inc.の商標または登録 商標です。

本書で取り扱っているコンピューター ソフ トウェアは秘密情報であり、その保有、使 用、または複製には、HP から使用許諾を得 る必要があります。FAR 12.211 および 12.212 に従って、商業用コンピューター ソ フトウェア、コンピューター ソフトウェア 資料、および商業用製品の技術データは、 ベンダー標準の商業用ライセンスのもとで 米国政府に使用許諾が付与されます。

本書の内容は、将来予告なしに変更される ことがあります。HP 製品およびサービスに 関する保証は、当該製品およびサービスに 付属の保証規定に明示的に記載されている ものに限られます。本書のいかなる内容 も、当該保証に新たに保証を追加するもの ではありません。本書に記載されている製 品情報は、日本国内で販売されていないも のも含まれている場合があります。本書の 内容につきましては万全を期しております が、本書の技術的あるいは校正上の誤り、 省略に対して責任を負いかねますのでご了 承ください。

改訂第 3 版:2017 年 4 月

初版:2013 年 10 月

製品番号:751264-294

### **管理者が入力する構文の例**

ユーザー インターフェイスに入力する必要があるテキストは固定幅フォントで示されます。

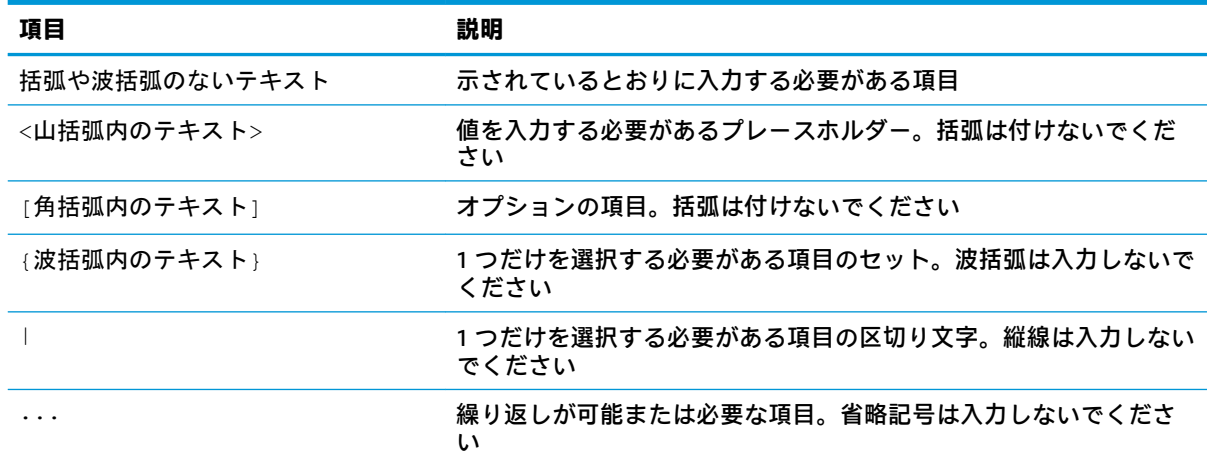

# 目次

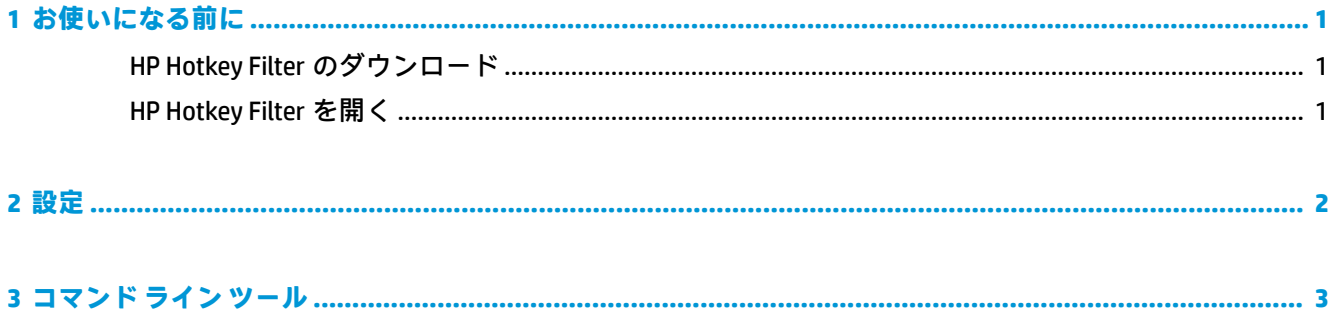

## <span id="page-6-0"></span>**1 お使いになる前に**

HP Hotkey Filter では、以下の操作を実行できます。

- ローカル システム(HP Thin Client)で特定の Windows®ホットキーを無効にします
- 特定の Windows ホットキーをリモート セッションに自動転送することを有効にします
- **重要:**ソフトウェアのインストールや設定などの恒久的な変更をシステムに行うときは、書き込み フィルターを正しく設定していることを確認してください。詳しくは、Thin Client のオペレーティン グ システムの管理者ガイドを参照してください。

以下の表に、HP Hotkey Filter のシステム要件およびサポートされる機能を示します。

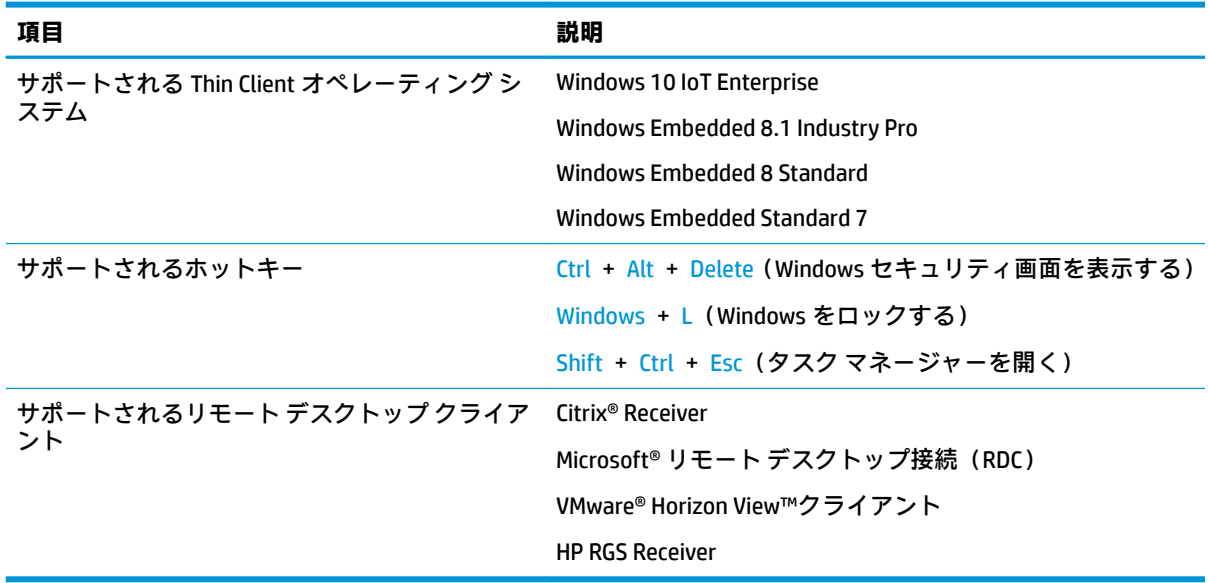

### **HP Hotkey Filter のダウンロード**

HP Hotkey Filter は通常、HP Thin Client にプリインストールされています。HP Hotkey Filter は、[HP ThinUpdate]を使用してダウンロードまたは更新することもできます。

### **HP Hotkey Filter を開く**

**▲ [コントロール パネル]**を開き、**[HP Hotkey Filter]**項目を選択します。

## <span id="page-7-0"></span>**2 設定**

HP Hotkey Filter を設定するには、以下の操作を行います。

**1.** HP Hotkey Filter で、以下の表に示すように、使用できるオプションを 1 つ以上選択します。

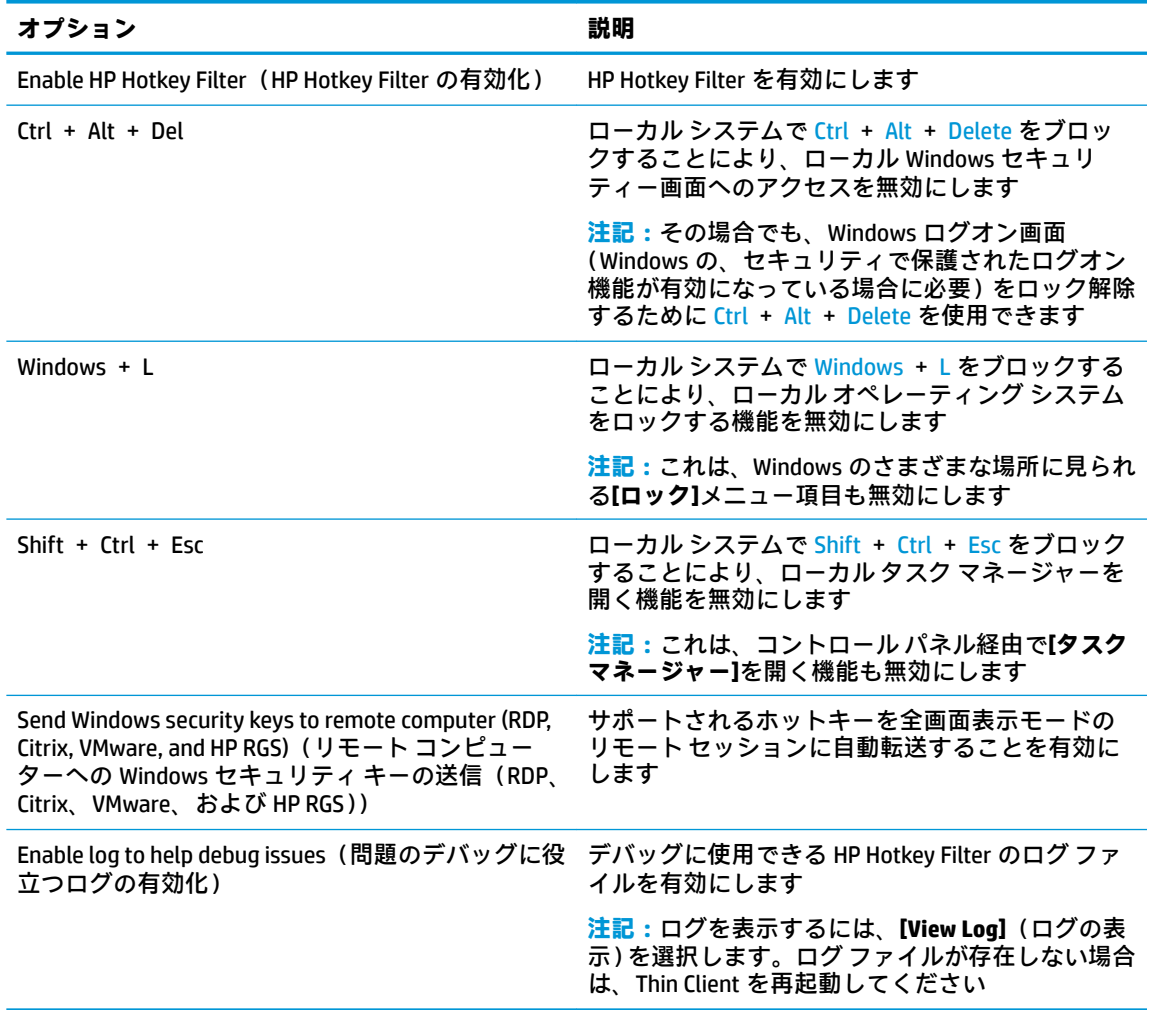

#### **2. [OK]**を選択します。

変更、保存した内容は、次回コンピューターを起動したときに有効になります。

同じ設定を他の Thin Client に展開する場合は、3 [ページの「コマンド](#page-8-0) ライン ツール」を参照してく ださい。

## <span id="page-8-0"></span>**3 コマンド ライン ツール**

HP Hotkey Filter に付属のコマンド ライン ツールを使用することで、[コントロール パネル]ツールとほ ぼ同じ機能を実行でき、さらに現在の設定をスクリプト ファイルにエクスポートできます。このスク リプト ファイルを[HP Device Manager](HPDM)で使用することで、設定を他の Thin Client にリモート 展開できます。

#### **注記:**リモート展開については、[HP Device Manager]の管理者ガイドを参照してください。

コマンド ライン ツールは以下の場所にあります。

C:\Windows\System32\HPHotkeyFilterMgr.exe

このツールの構文は以下のとおりです。

HPHotkeyFilterMgr **オプション** [**サブオプション**]

#### 以下に例を示します。

HPHotkeyFilterMgr /Export C:\Temp\HotkeyFilterConfiguration.cmd

以下の表では、使用可能なコマンド ライン オプションについて説明します。

#### **注記:**変更、保存した内容は、次回コンピューターを起動したときに有効になります。

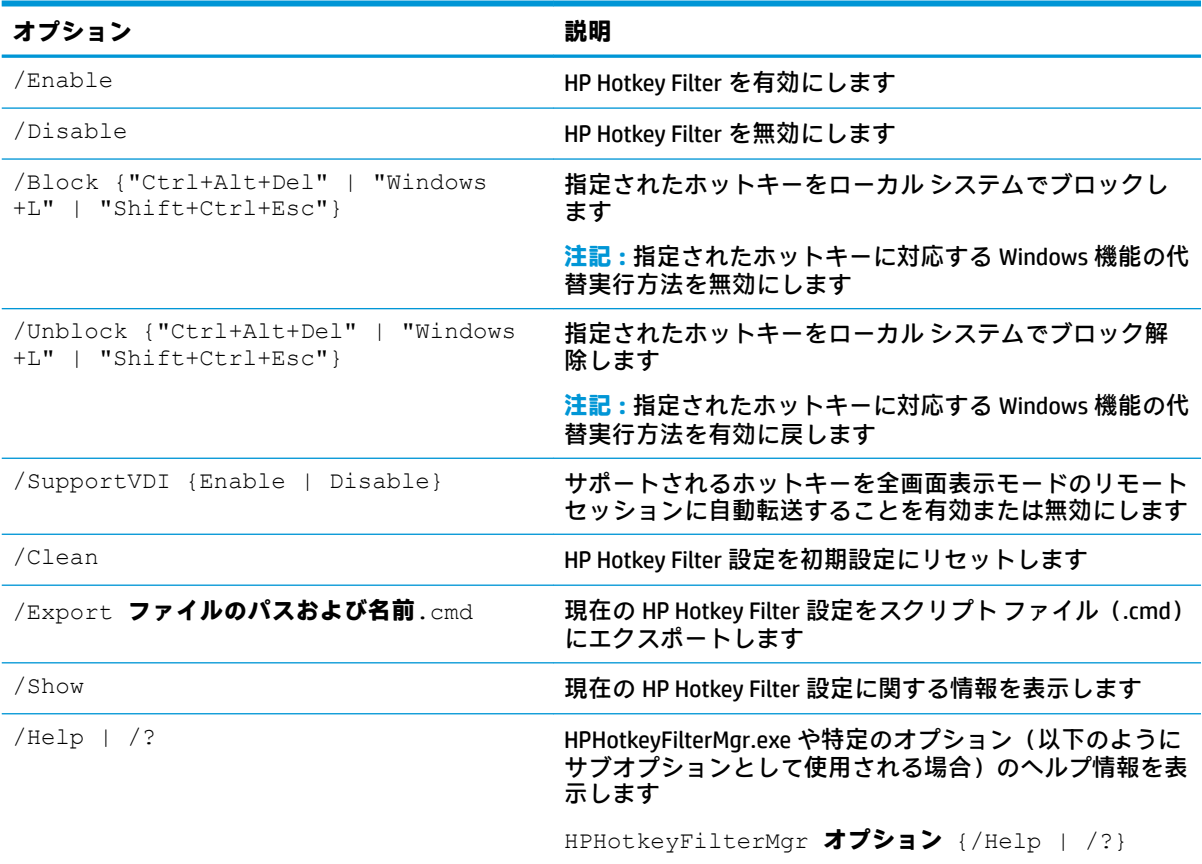